Vejledning til Ansigtscanning (Just Face)

Vi bruger ansigtsscanning som adgang til Fitness-centeret.

Derfor skal du have oprettet et profilbillede, der kan bruges til adgang til fitnesscenteret.

I din brugerprofil, tryk på "Onboarding"-knappen markeret med gul.

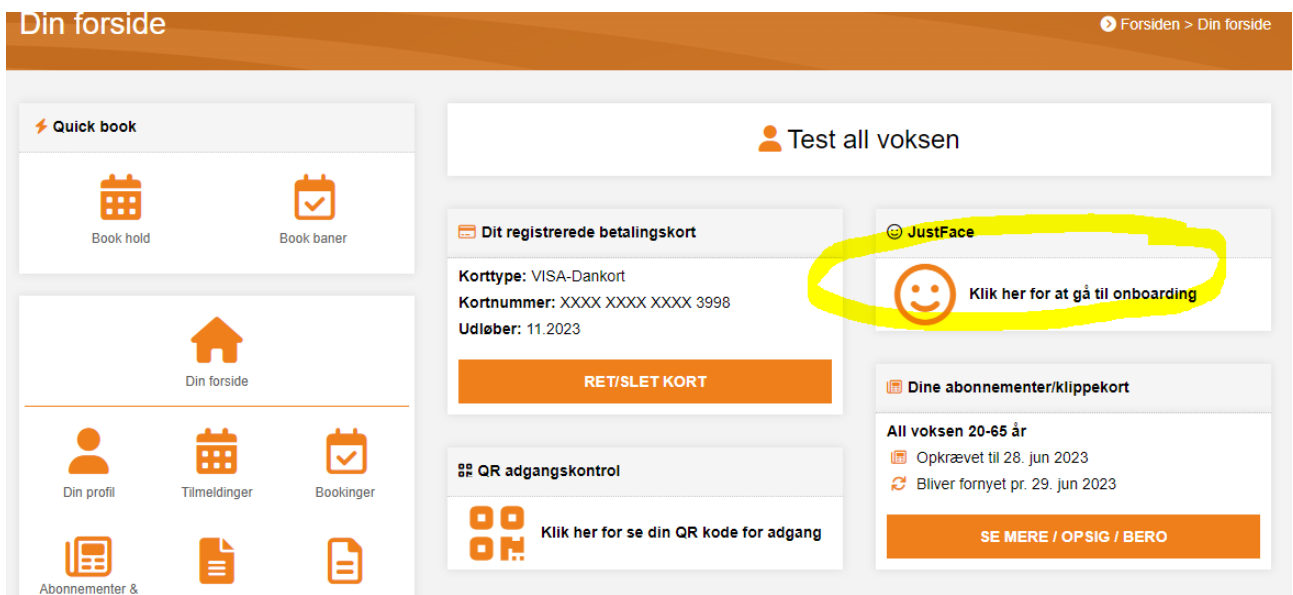

Under "Portrætbillede", Tryk på "Vælg fil" (markeret med gul)

Tag herefter en selfie.

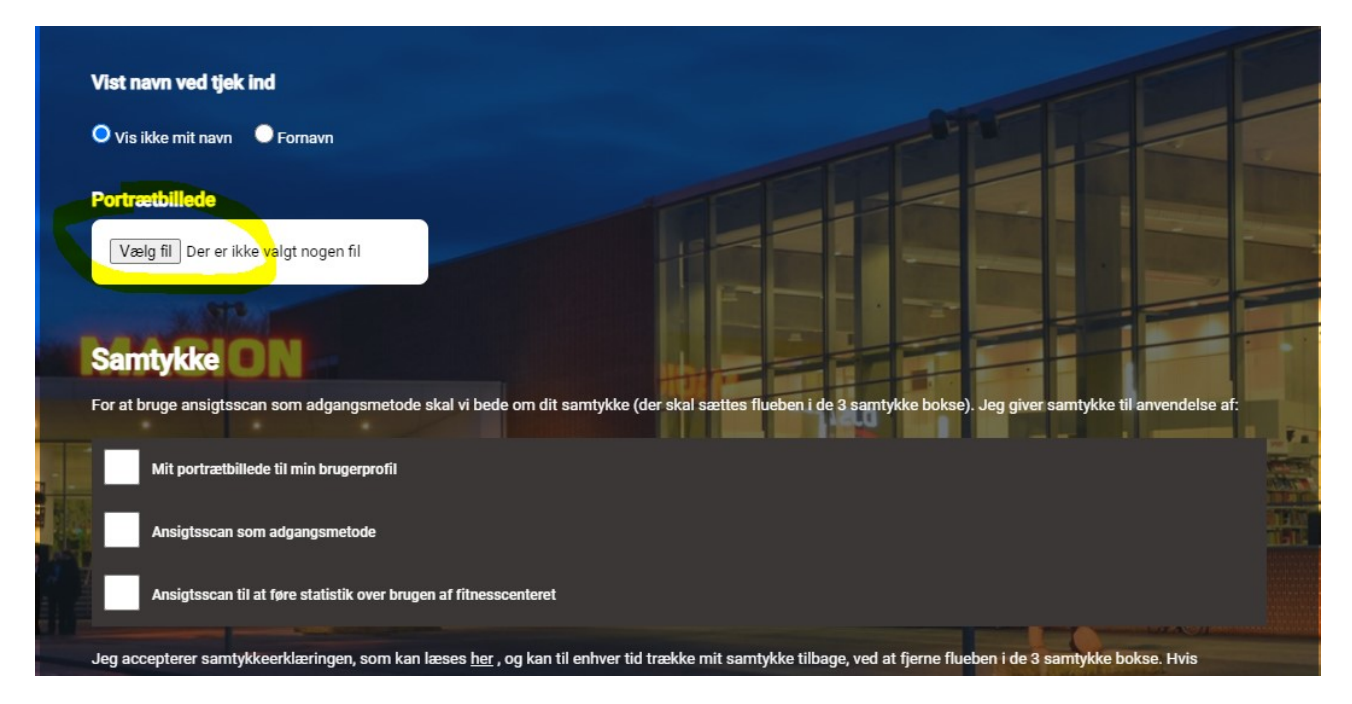

Når dit billede fremkommer, er du korrekt oprettet.

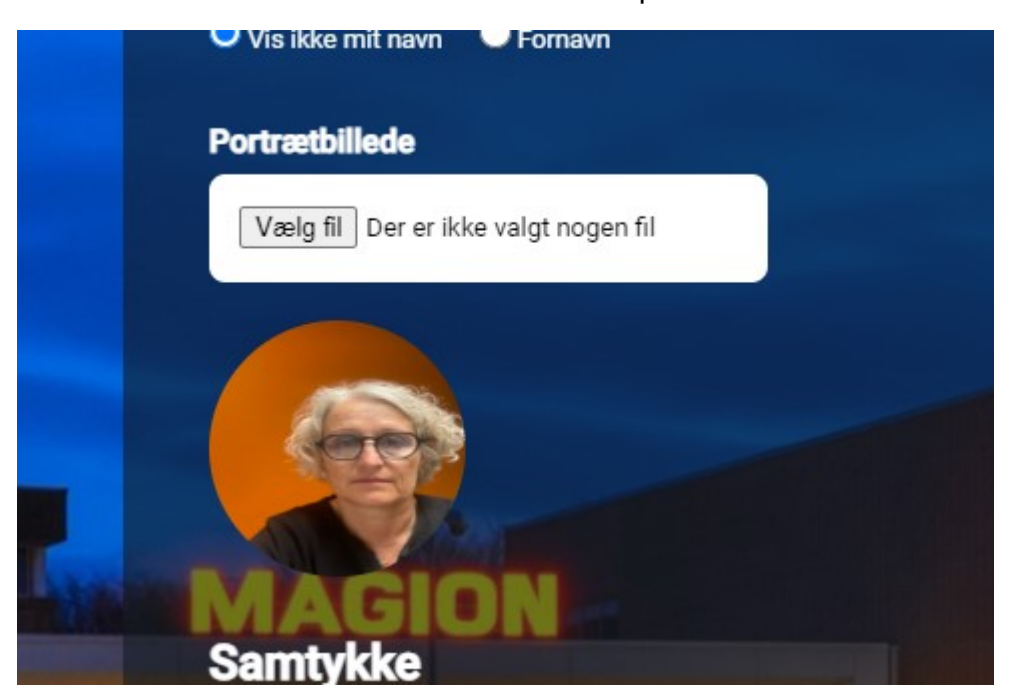

Sæt herefter flueben i alle tre bokse og bekræft oplysninger

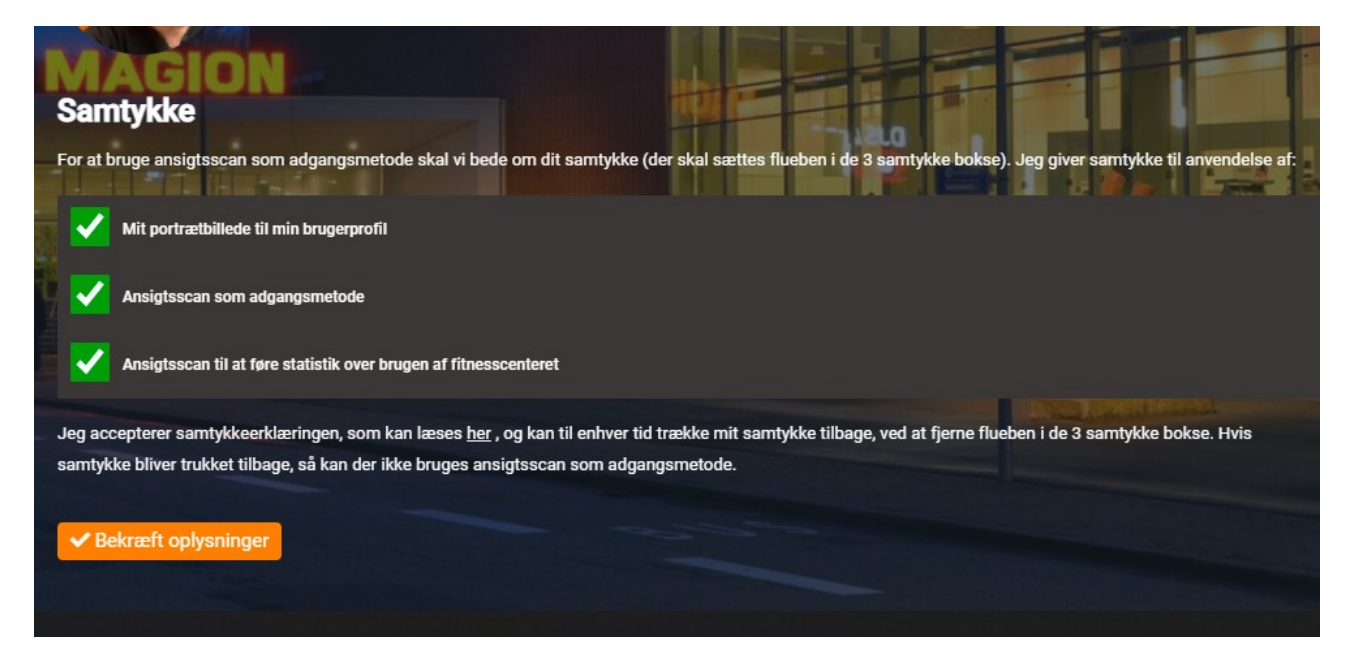

Du vil sikkert bemærke, at billedet på din brugerprofil fraviger fra dit nye billede. Dit billede er dog opdateret i adgangssystemet og på sigt vil billedet skifte til det billede, du lige har opdateret.

## Du modtager herefter en kvittering på din e-mail.

## Velkommen til JustFace Fitness

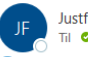

Justface Fitness <info@justface.net> Til © Gitte Stubkjær Hansen

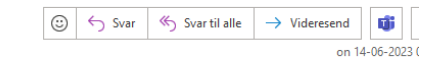

This der er problemer med visningen af meddelelsen, kan du klikke her for at få vist den i en webbrowser.<br>Klik her for at downloade billeder. For at beskytte dine personlige oplysninger har Outlook forhindret automatisk do

Kære Test all voksen,

Velkommen til JustFace Fitness.

Du er nu tilmeldt vores medlems system i fitness centret **MAGION Fitness**. Nedenstående er vedhæftet dine log ind oplysninger som du skal bruge, hvis du gerne vil<br>ændre dine stamoplysninger eller selfie i vores JustFace Me

## **Brugernavn:** Kodeord:

Hvis du har spørgsmål er du mere end velkommen til at kontakte MAGION Fitness på telefon nr: +45 32 22 49 60

Med venlig hilsen

 $\boxed{\mathbf{x}}$  Højreklik, eller tryk og hold, for at